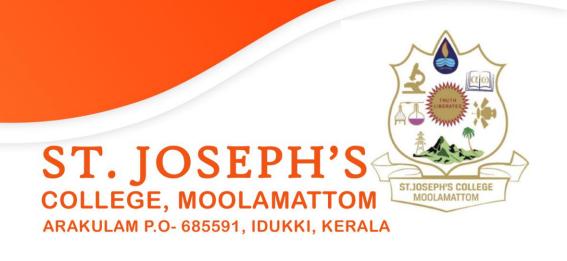

# 6.2.2 INSTITUTION IMPLEMENTS E-GOVERNANCE IN ITS OPERATIONS

### **ERP DOCUMENT**

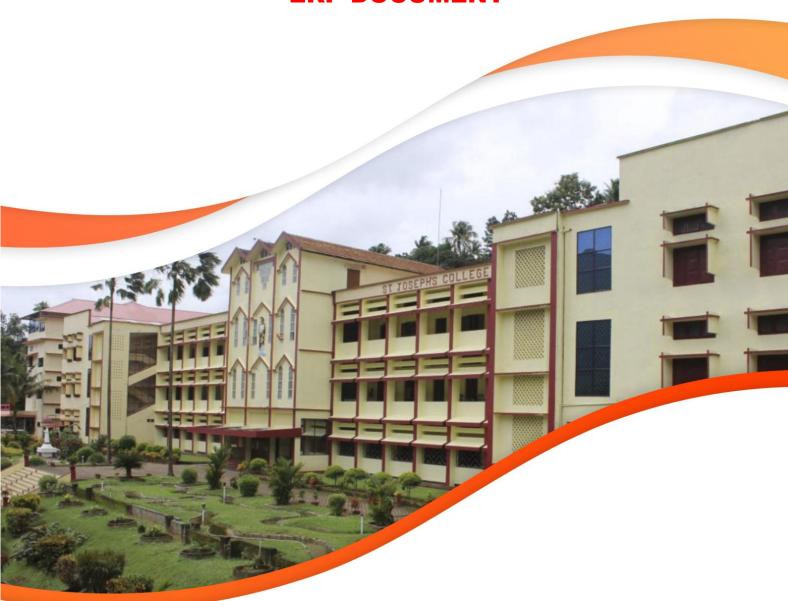

ARAKULAM P.O- 685591 IDUKKI, KERALA

stjosephscollegemoolamattom.ac.in

### **TABLE OF CONTENTS**

| 1. Annual Maintenance Contract4                                                                                                    |
|----------------------------------------------------------------------------------------------------|
|                                                                                                    |
| 2. <u>e-Library Solutions</u> <u>6</u>                                                                                                    |
| a. Introduction                                                                                                    |
| b. Acquisition8                                                                                                    |
| c. Classification & Cataloguing10                                                                                                    |
| d. <u>Technical Processing</u>                                                                                                    |
| e. Circulation12                                                                                                    |
| f. Book Search14                                                                                                    |
| g. Report Generation                                                                                                    |
| h. Backup facility16                                                                                                    |
| i. Journals & Magazines17                                                                                                    |
| j. Membership17                                                                                                    |
| k. Digital Library18                                                                                                    |
|                                                                                                    |
|                                                                                                    |
|                                                                                                    |
| 3. e-College Solutions                                                                                                    |
| 3. e-College Solutions                                                                                                    |
| a. Introduction21                                                                                                    |
| a. Introduction.21b. Admission Register.22                                                                                                    |
| a. Introduction.21b. Admission Register.22c. Admission Register Report.23                                                                                                    |
| <ul> <li>a. Introduction</li></ul>                                                                                                    |
| <ul> <li>a. Introduction.</li> <li>b. Admission Register.</li> <li>c. Admission Register Report.</li> <li>d. Complete Information Report.</li> <li>e. Performance Analysis Graph.</li> <li>21</li> <li>22</li> <li>23</li> <li>24</li> <li>25</li> </ul>                               |
| a. Introduction.21b. Admission Register22c. Admission Register Report.23d. Complete Information Report.24e. Performance Analysis Graph25f. Staff Register26                                                                                                    |
| a. Introduction.21b. Admission Register.22c. Admission Register Report.23d. Complete Information Report.24e. Performance Analysis Graph.25f. Staff Register.26g. Certificates.27                                                                                                    |
| a. Introduction                                                                                                    |
| a. Introduction                                                                                                    |
| a. Introduction. 21 b. Admission Register . 22 c. Admission Register Report. 23 d. Complete Information Report. 24 e. Performance Analysis Graph. 25 f. Staff Register. 26 g. Certificates . 27 h. Students' Achievements and Talents . 28 i. Enquiry. 29 j. Student Diary and ID . 30 |
| a. Introduction                                                                                                    |
| a. Introduction. 21 b. Admission Register . 22 c. Admission Register Report. 23 d. Complete Information Report. 24 e. Performance Analysis Graph. 25 f. Staff Register. 26 g. Certificates . 27 h. Students' Achievements and Talents . 28 i. Enquiry. 29 j. Student Diary and ID . 30 |

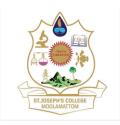

### ARAKULAM P.O- 685591 IDUKKI, KERALA

stjosephscollegemoolamattom.ac.in

|    | b. | Dashboard35               |
|----|----|---------------------------|
|    | c. | Students List36           |
|    | d. | Attendance                |
|    |    | Attendance-Daily Report39 |
|    |    |                           |
| 4. | Ta | ally ERP40                |
|    | a. | Gateway of Tally41        |
|    | b. | Day books                 |
|    | c. | Ledgers43                 |
|    |    | Cash/Bank summary 44      |
|    | e. | Vouchers                  |
|    | f. | Statements of Accounts 46 |
|    |    |                           |
|    |    |                           |
| 5. | Co | onclusion47               |

#### ARAKULAM P.O- 685591 IDUKKI, KERALA

stjosephscollegemoolamattom.ac.in

### **ANNUAL MAINTENANCE CONTRACT**

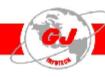

### GJ INFOTECH (P) LTD.

Date: 03-03-2023

To,

The Principal St Joseph College Moolamattom.

#### Sub: Annual Maintenance Contract (AMC)

Respected Sir/Madam,

We thank you very much for using our Software (e-College Solution) in your esteemed institution and glad to know that it's functioning smoothly since installation. Through AMC a warm relationship between the service provider and client will be maintained. Therefore, we kindly request you to go for an Annual Maintenance Contract (AMC) for one year effective from 25/03/2023 for an amount.

Option.1: AMC for One Year : Rs.13000.00

Option 2: AMC for Three Year Rs.13000.00\*3 : Rs.39000.00

#### The Modules coming under the Annual Maintenance Contract (AMC) are:

- 1. Student, Staff,
- Attendance
- Fees
- 4. Library

As a part of our new strategy for providing the best timely services to our valid customers, the online Team Viewer services will be provided only for the organizations, having valid AMC with us. Also we will provide an Online Automatic Backup system for a better Data Security. Other services in the contract are listed below

- We will provide Online, Onsite (Inside Kerala) and Telephonic services for one year as the requirement arise.
- If you select 3 year AMC Option all the services for the additional modules installed during this period will be provided as free of cost, which also will be coming under this AMC without any change in the AMC amount.
- 3. Online & Telephonic support during all our working hours without any delay.
- The Customers are eligible for quick service on AMC priority basis.
- 5. Software updates we made would be available only for AMC customers, which is free of cost.
- 6. AMC customers are getting on time Free Updates of new versions.
- 7. Regular satisfactory feedback calls (at least once in two months) from our dedicated Caretaker.
- 8. Any Complaints and issues reported at GJ Infotech (P) Ltd will be responded within 24 hours.
- Our support engineers will visit at least twice in a year (if the organization is inside Kerala) for ensuring the software is working smoothly in the organization.

Page 1 of 2

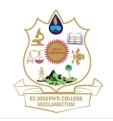

#### ARAKULAM P.O- 685591 IDUKKI, KERALA

stjosephscollegemoolamattom.ac.in

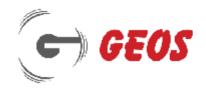

#### AGREEMENT FOR ANNUAL SERVICE CONTRACT

This agreement is made and executed on this day of 25/03/2022 Moolamattom, between Geos, Thrissur Rd., Irinjalakuda represented by Mr. Jison P J, Managing Director here in after referred to as the party of the First part and

St Joseph College, Moolamattom represented by the Principal as party of the Second part.

Whereas the First party is engaged in the business of software development, consultation, software installation and maintenance. Second party is delivering education in school. Now that the party of the first part agrees to do the annual maintenance on the following modules of the software e-College Solutions, to the party of the second part.

I. List of modules of the software e-college Solutions coming under the agreement: -

Staff

Student

Attendance

Library

Fees

II. The Second party has agrees to pay Rs.13000/- (Thirteen Thousand Only) and the payment is at the time of the agreement.

III. The First party agrees to provide consultancy, training and other issues arising from or incidental to the working of the software for 1 year with effect from 25/03/2022.

#### Terms and conditions:-

- Any addition with the existing software is not coming under this agreement.
- II. The first Party is not responsible for the security of the data

In witness where of the parties have put their respective hands on the day, date, month and year here in above mentioned.

- 1. Mr. Jison P J.
- 2. The Principal, St Joseph College, Moolamattom.

Witness: 1.

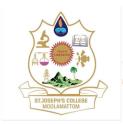

ARAKULAM P.O- 685591 IDUKKI, KERALA

stjosephscollegemoolamattom.ac.in

### **E-LIBRARY SOLUTIONS**

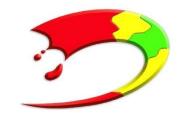

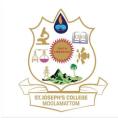

ARAKULAM P.O- 685591 IDUKKI, KERALA

stjosephscollegemoolamattom.ac.in

#### Introduction

e- Library solutions, a product of GJ Infotech Pvt.Ltd., are fully automated Library Management software. All books and Learning Resources are categorized under this software. It is very easy to handle by both Teachers & Students. Day to day activities of a Library ie. Acquisition, Cataloguing, Classification, Circulation etc are very easy to handle.

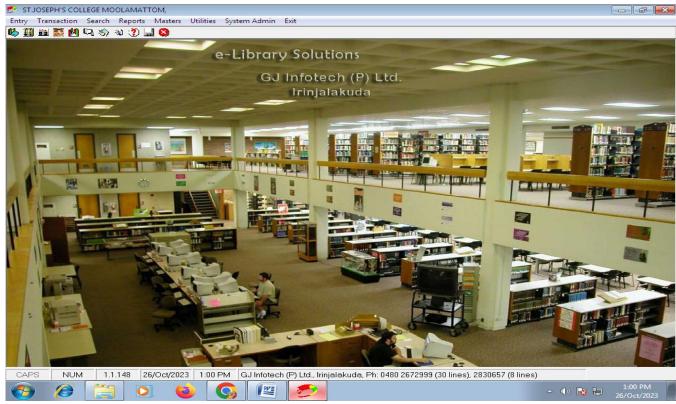

Photo: e- Library Solutions

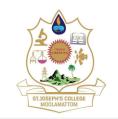

ARAKULAM P.O- 685591 IDUKKI, KERALA

stjosephscollegemoolamattom.ac.in

### 1. Acquisition

Learning Resources to Library from various disciplines are identified by Teachers, Publishers and Students. Library Advisory Committee will take effective decisions in this regard. The acquisition module effectively done in the software.

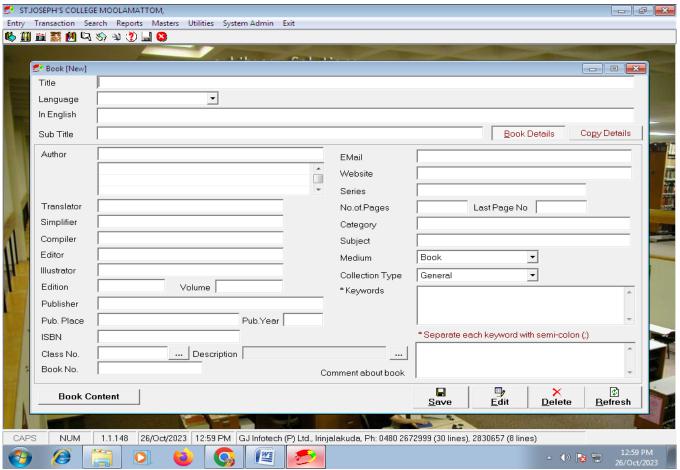

Photo: Acquisition Module 1

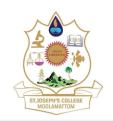

#### ARAKULAM P.O- 685591 IDUKKI, KERALA

stjosephscollegemoolamattom.ac.in

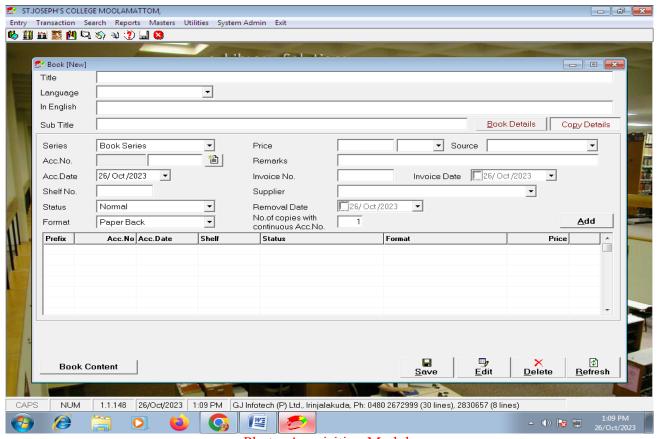

Photo: Acquisition Module

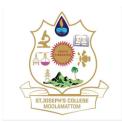

ARAKULAM P.O- 685591 IDUKKI, KERALA stjosephscollegemoolamattom.ac.in

### 2. Classification & Cataloguing

This system complies with international standards like MARC 21 fields and offers data import-export capabilities. "e-library solutions" is web-enabled and includes features such as MARC, CCF Complaint.

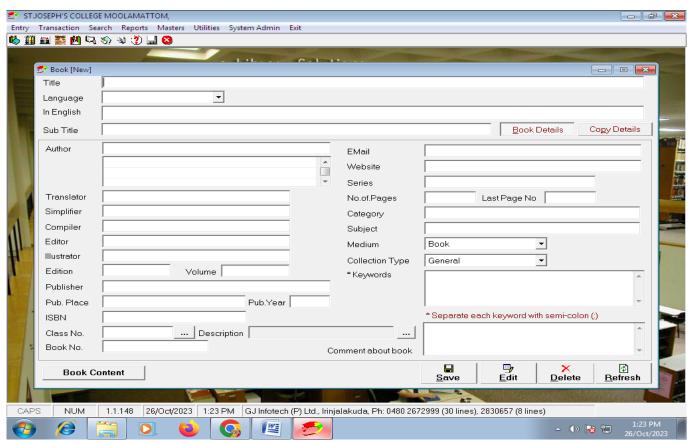

Photo: Classification & Cataloguing Module

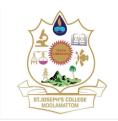

ARAKULAM P.O- 685591 IDUKKI, KERALA

stjosephscollegemoolamattom.ac.in

### 3. Technical Processing

Book Card, Spine Label, Barcode etc. are printing using this software.

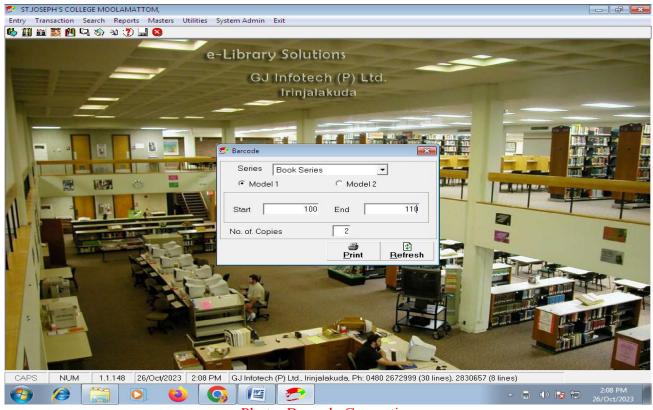

Photo: Barcode Generation

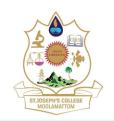

ARAKULAM P.O- 685591 IDUKKI, KERALA

stjosephscollegemoolamattom.ac.in

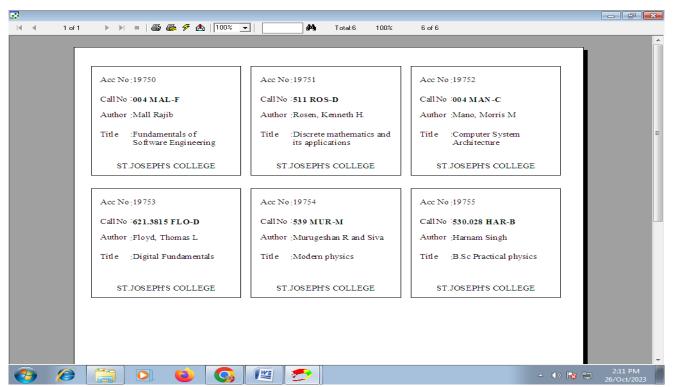

Photo: Book Card Generation

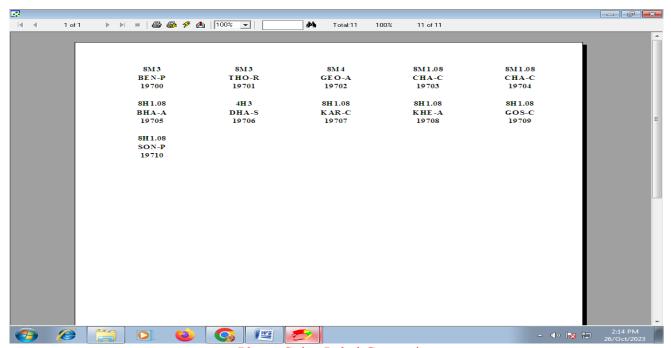

Photo: Spine Label Generation

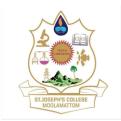

ARAKULAM P.O- 685591 IDUKKI, KERALA

stjosephscollegemoolamattom.ac.in

#### 4. Circulation

Various operations like Issue, Return, Renew, Reservation etc can be easily done using this module. Fine Receipt can print using this module.

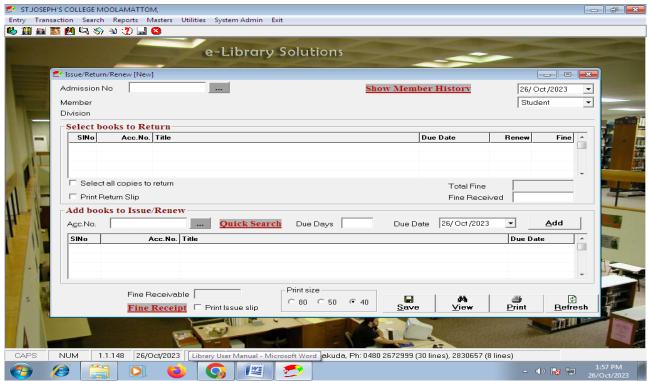

Photo: Circulation Module

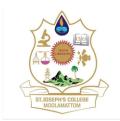

ARAKULAM P.O- 685591 IDUKKI, KERALA

stjosephscollegemoolamattom.ac.in

#### 5. Book Search

Books can be searched using many keywords like Author, Title, Publisher, Year of publication, Accession Number; Edition etc.26 keywords are available to search a book. Also Boolean Logic facility available to search a book.

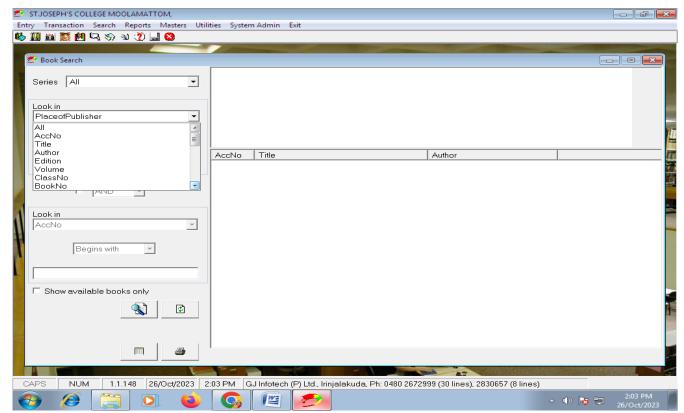

Photo: Search window

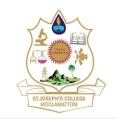

#### ARAKULAM P.O- 685591 IDUKKI, KERALA

stjosephscollegemoolamattom.ac.in

### 6. Report Generation

Various types of Reports can be produced.

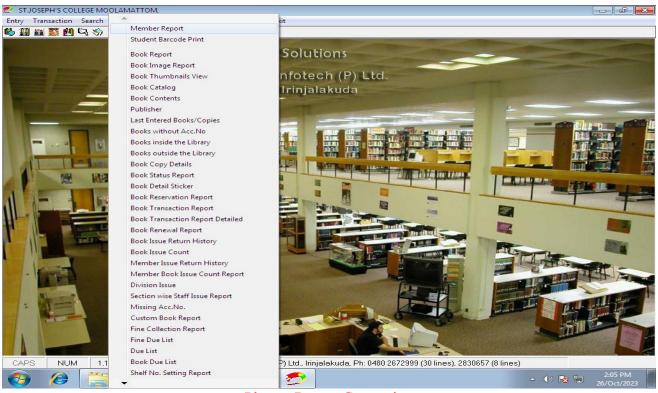

Photo: Report Generation

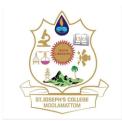

ARAKULAM P.O- 685591 IDUKKI, KERALA

stjosephscollegemoolamattom.ac.in

### 7. Backup Facility

At the end of every day we can take back up of day to day activities.

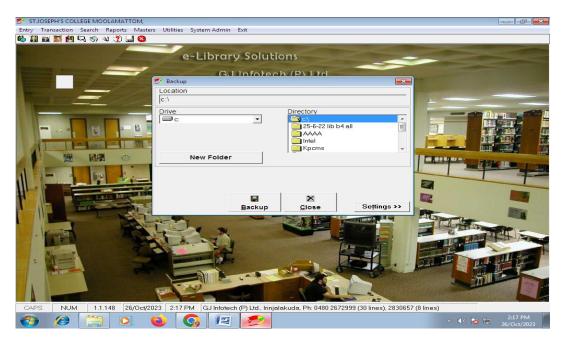

Photo: Back up module

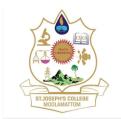

ARAKULAM P.O- 685591 IDUKKI, KERALA

stjosephscollegemoolamattom.ac.in

### 8. Journals/ Magazines

For Journals/ Magazines. Same modules are available.

### 9. Membership

All students and faculty- both teaching and non-teaching are members of Library.

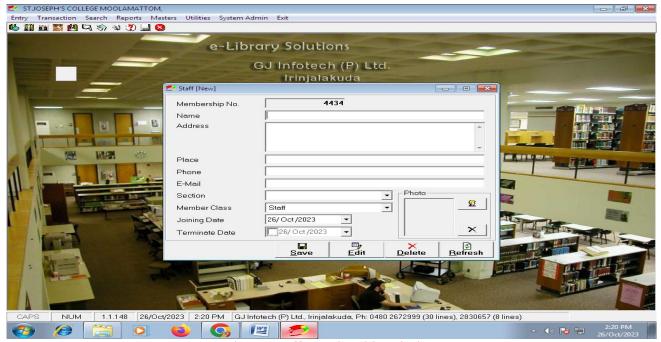

Photo: Staff membership window

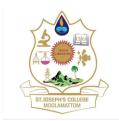

#### ARAKULAM P.O- 685591 IDUKKI, KERALA

stjosephscollegemoolamattom.ac.in

### 10. Digital Library

The software provides Link Search facility. It will redirect to concerned website

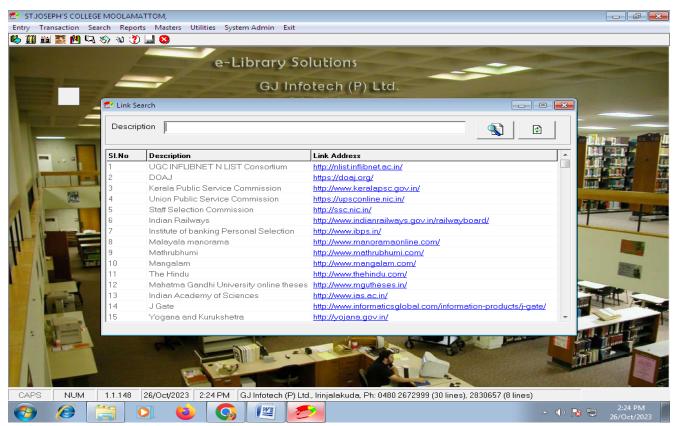

Photo: Link Search window

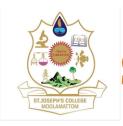

ARAKULAM P.O- 685591 IDUKKI, KERALA

stjosephscollegemoolamattom.ac.in

### **E-COLLEGE SOLUTIONS**

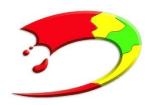

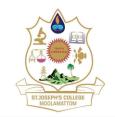

ARAKULAM P.O- 685591 IDUKKI, KERALA

stjosephscollegemoolamattom.ac.in

#### Introduction

e-College solutions, a product of GJ Infotech Pvt.Ltd., are fully automated College Data Management software. All data relating to staff and students are categorized under this software. Day to day activities and important data of college like student register, staff register, admission register, attendance, college calendar, certificates etc are very easy to handle using e-college solutions.

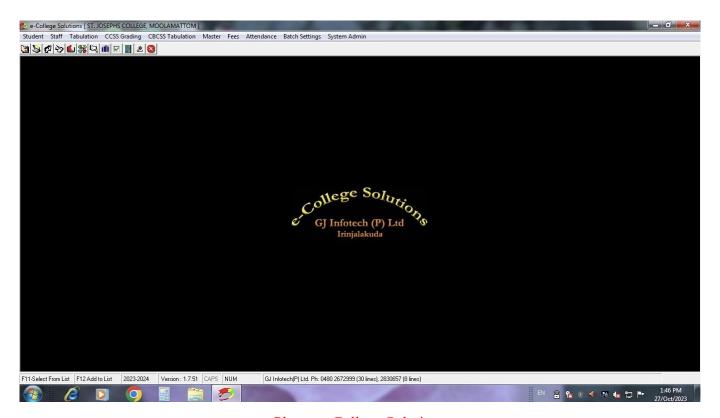

Photo: e-College Solutions

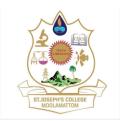

### **Admission Register**

Platform to enter all the details such as, admission number, personal details and data regarding certificates of the student applied for securing admission in the college.

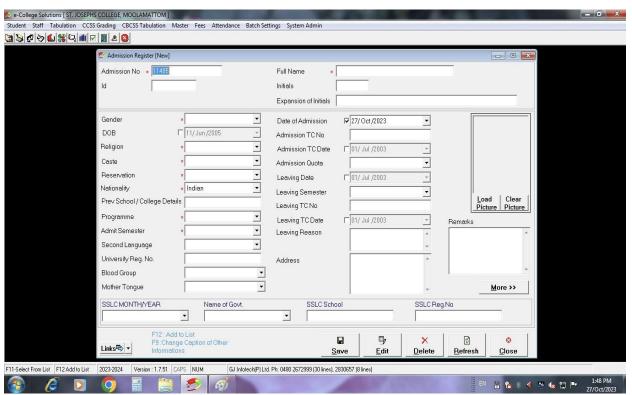

Photo: Admission register

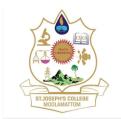

stjosephscollegemoolamattom.ac.in

### Admission register report

Page where we can view and analyse the list of students secured admission and their details for a particular period of time in a structured format

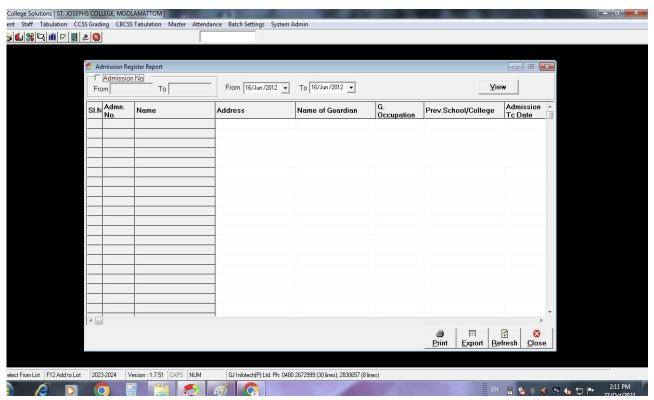

Photo: admission register report

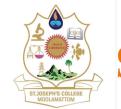

ARAKULAM P.O- 685591 IDUKKI, KERALA

stjosephscollegemoolamattom.ac.in

### **Complete Information Report**

The access page where in the complete information of a student appears by entering the admission number or name of the student. Personal and academic data of the concerned student can be find out here.

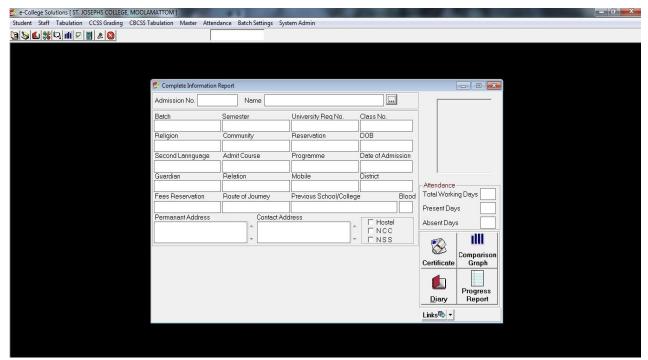

Photo: Complete Information Report

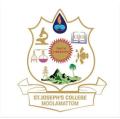

ARAKULAM P.O- 685591 IDUKKI, KERALA stjosephscollegemoolamattom.ac.in

### Performance Analysis Graph

The semester wise academic performance of each student in each subject is recorded and reviewed with this platform in this software

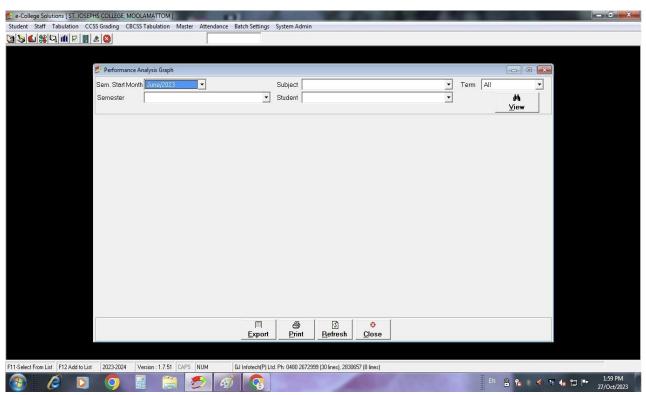

Photo: performance analysis graph

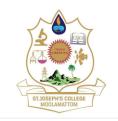

stjosephscollegemoolamattom.ac.in

### Staff register

All the data pertaining to the teaching and non-teaching staff of the college can be entered using this portal and retrieved as when required.

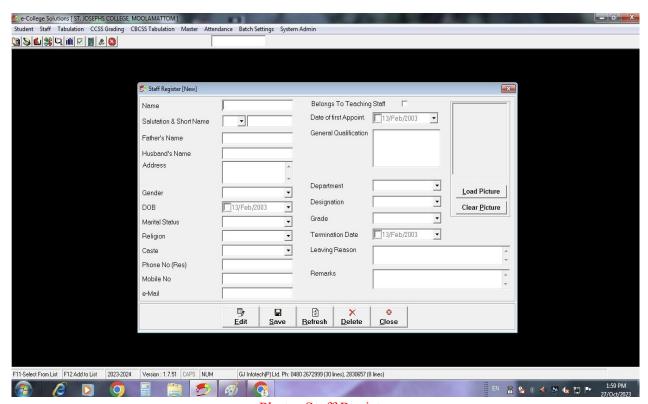

Photo: Staff Register

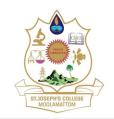

#### ARAKULAM P.O- 685591 IDUKKI, KERALA

stjosephscollegemoolamattom.ac.in

#### **Certificates**

The details regrading the certificates like TC, Course completion, conduct certificate etc can be found here. It is easy to identify whether the certificates generated or not and whether the same handed over to the concerned student or not.

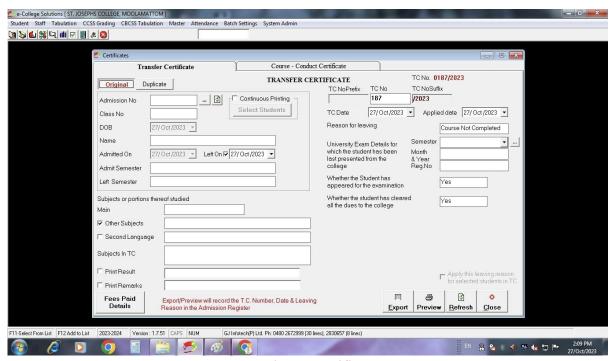

Photo: Certificates

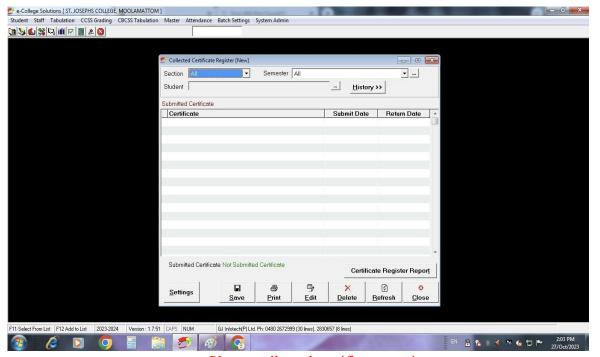

Photo: collected certificates register

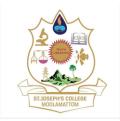

ARAKULAM P.O- 685591 IDUKKI, KERALA stjosephscollegemoolamattom.ac.in

#### **Students' Achievements and Talents**

The page to enter and keep the records regarding the talents possessed by any students in the institution and also their achievements in any area of academics and arts. It shows categorised list of students which helps to easily identify and prepare the students for cultural and competitive programs.

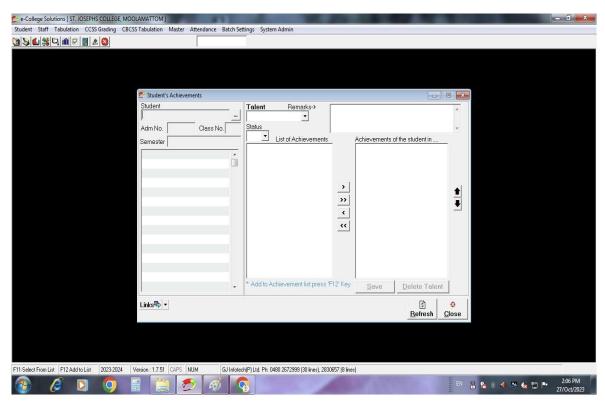

Photo: Students' achievements

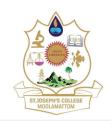

#### ARAKULAM P.O- 685591 IDUKKI, KERALA

stjosephscollegemoolamattom.ac.in

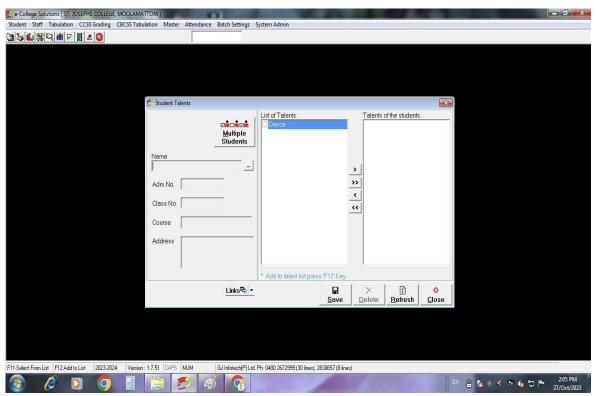

Photo: students' talents

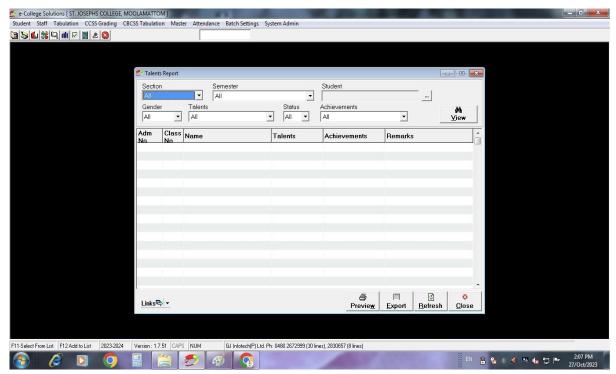

Photo: Talents Report

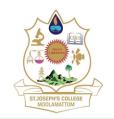

ARAKULAM P.O- 685591 IDUKKI, KERALA

stjosephscollegemoolamattom.ac.in

### **Enquiry**

Any queries and enquiries arising at the office counter by students are recorded timely. Which enables to find out whether it has been sort out or not. Also, there is an option of enquiry report generation.

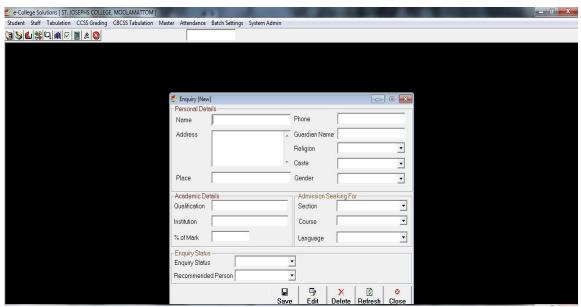

Photo: Enquiry

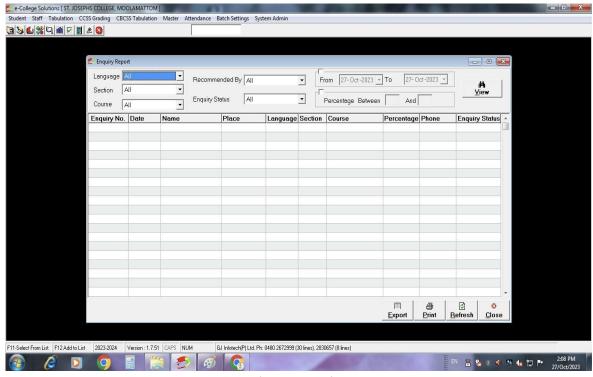

Photo: Enquiry Report

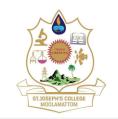

ARAKULAM P.O- 685591 IDUKKI, KERALA

stjosephscollegemoolamattom.ac.in

### **Student Diary and ID**

All the important remarks regarding the students are recorded precisely and timely in the student's diary and basic ID details can also be entered online for speedy retrieval and future reference

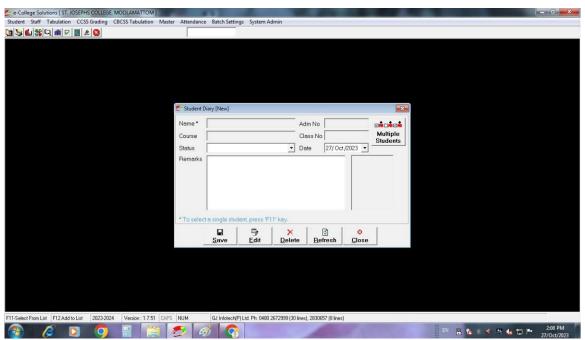

Photo: Students Diary

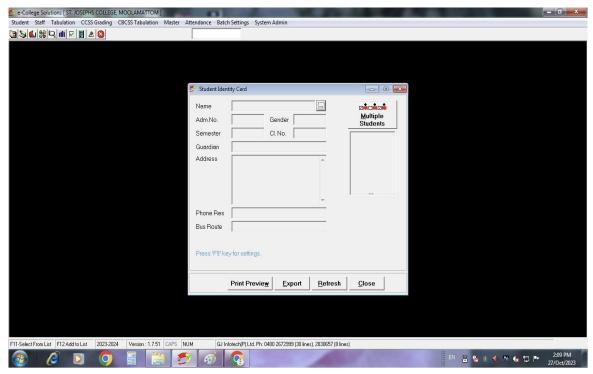

Photo: Student ID

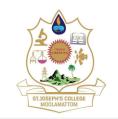

### **College Calendar**

A compatible calendar which can be customised as per the working terms and conditions of the college which is very much useful for the planning of the day-to-day operations of the institution.

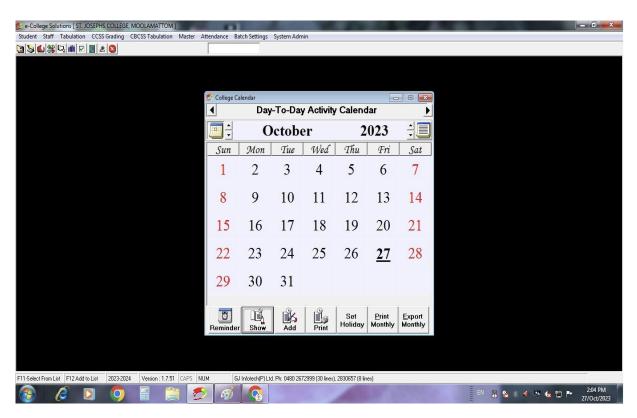

Photo: College Calendar

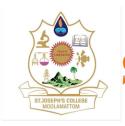

ARAKULAM P.O- 685591 IDUKKI, KERALA

stjose ph scollege mool a mattom. ac. in

### **E-COLLEGE CONNECT**

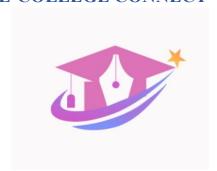

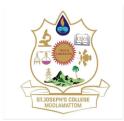

ARAKULAM P.O- 685591 IDUKKI, KERALA

stjosephscollegemoolamattom.ac.in

#### Introduction

e-College Connect is a systematic and automated software to mark attendance in which teachers can login at each sessions using specific username and password.

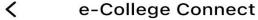

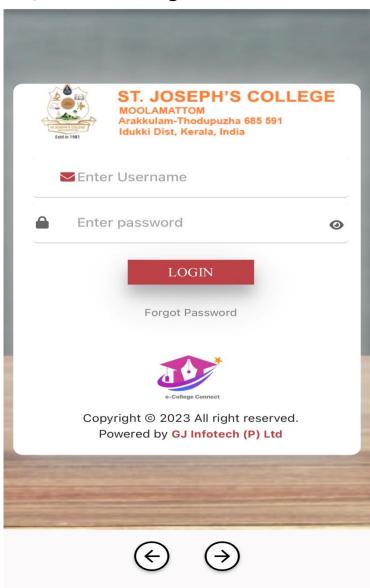

Photo: e-College Connect

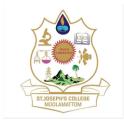

ARAKULAM P.O- 685591 IDUKKI, KERALA

stjosephscollegemoolamattom.ac.in

#### **Dashboard**

Dashboard in the e-College Connect is the interface which shows the available and assessable functions and its scope.

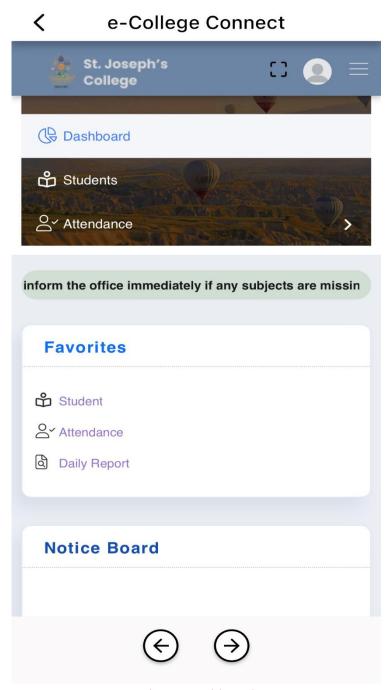

Photo: Dashboard

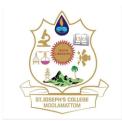

ARAKULAM P.O- 685591 IDUKKI, KERALA stjosephscollegemoolamattom.ac.in

#### **Students List**

The list of students from each and every department in the entire institution can be viewed in this page. Selection option for programme and semester is available. Relevant course and semester can be entered here for retrieving the list correspondent to that.

### e-College Connect

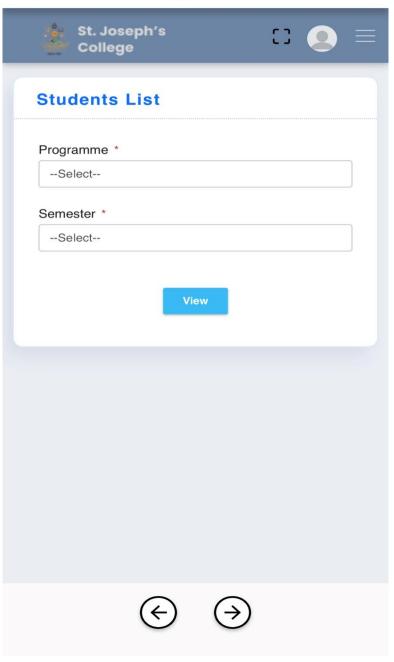

Photo: students list

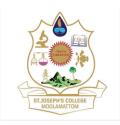

ARAKULAM P.O- 685591 IDUKKI, KERALA

stjosephscollegemoolamattom.ac.in

### e-College Connect

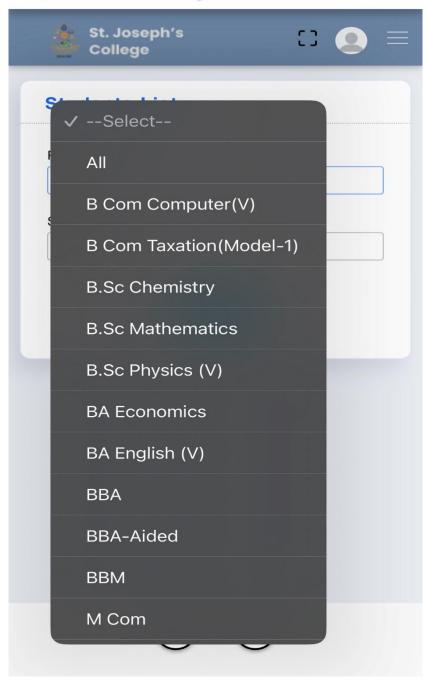

Photo: class wise students list

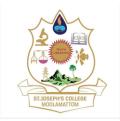

ARAKULAM P.O- 685591 IDUKKI, KERALA

stjosephscollegemoolamattom.ac.in

#### **Attendance**

Attendance of each class in the allotted hour can be recorded online by the teachers timely. It can be marked by categorising the list of students on the basis of semester, subject, date and hour. It makes attendance marking easier for the faculties.

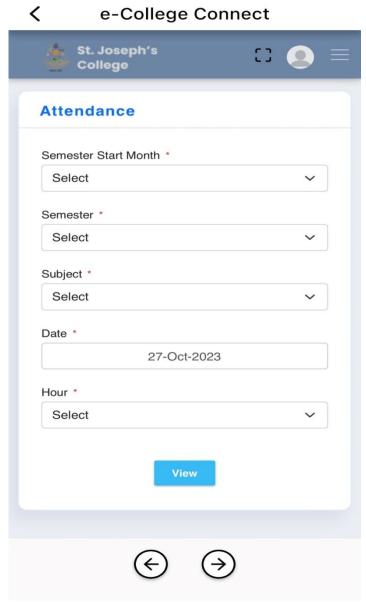

Photo: attendance marking page

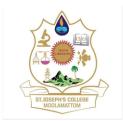

ARAKULAM P.O- 685591 IDUKKI, KERALA stjosephscollegemoolamattom.ac.in

### **Attendance-Daily Report**

A consolidated report of each day's marked attendance is available which is helpful to have an outlook into day-to-day graph of attendance. And its good to review any faults or mistakes have been committed unknowingly.

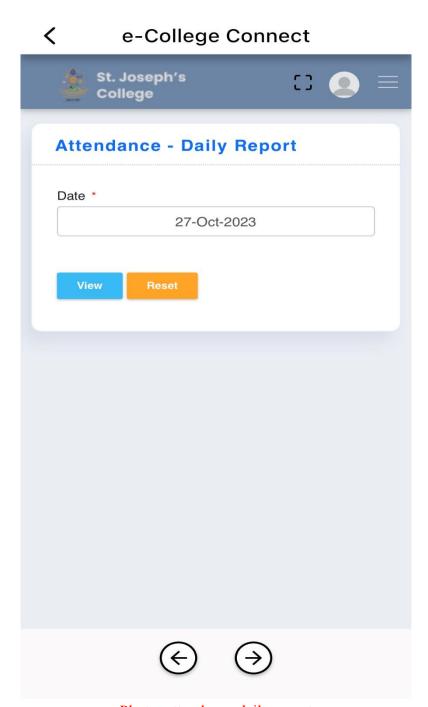

Photo: attendance daily report

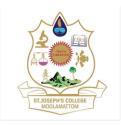

#### ARAKULAM P.O- 685591 IDUKKI, KERALA

stjosephscollegemoolamattom.ac.in

**TALLY ERP** 

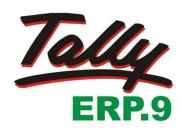

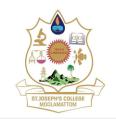

ARAKULAM P.O- 685591 IDUKKI, KERALA

stjosephscollegemoolamattom.ac.in

### **Gateway of Tally**

Introductory page of tally software from which the institute can be selected.

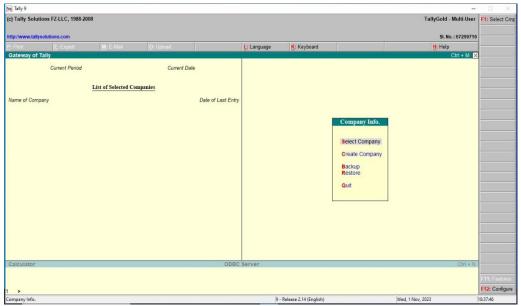

Photo: gateway of tally

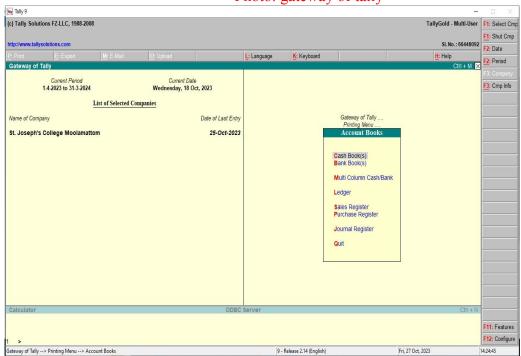

Photo: Gateway of tally

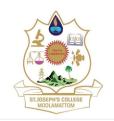

ARAKULAM P.O- 685591 IDUKKI, KERALA

stjosephscollegemoolamattom.ac.in

### Day books

The day-to-day transactions can be entered specifically with accuracy and correctness.

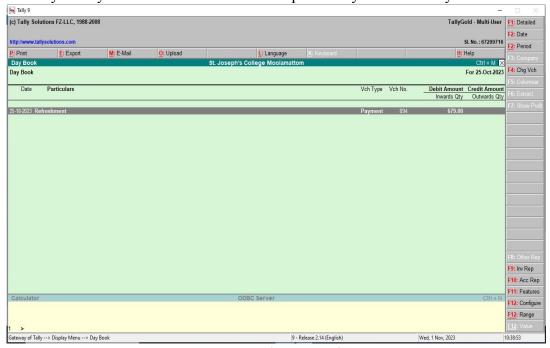

Photo: Day boo

### Ledgers

Facility to a date-wise record of all the transactions related to a particular account such as cash, sales, purchase etc.

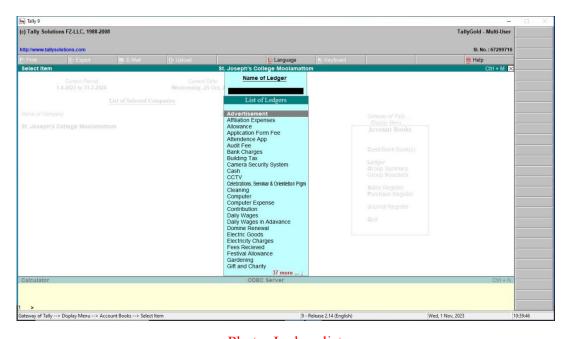

Photo: Ledger list

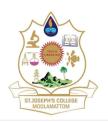

#### ARAKULAM P.O- 685591 IDUKKI, KERALA

stjosephscollegemoolamattom.ac.in

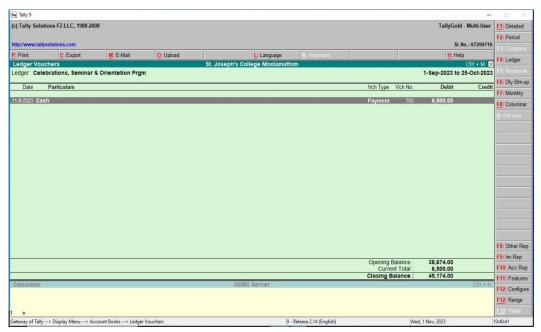

Photo: Ledger voucher

### Cash/Bank summary

The ledger monthly summary screen displays the debit and credit amounts of all the vouchers for the period

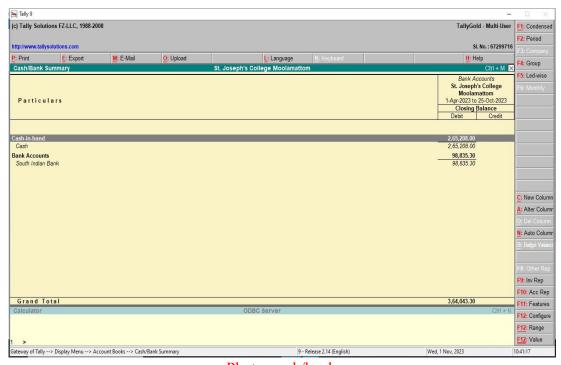

Photo: cash/bank summary

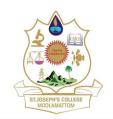

#### ARAKULAM P.O- 685591 IDUKKI, KERALA

stjosephscollegemoolamattom.ac.in

#### **Vouchers**

We can use the appropriate tally voucher to enter the details into the ledgers and update the financial position of the company.

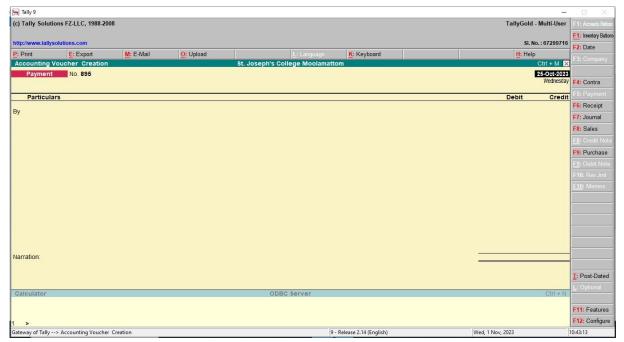

Photo: payment voucher

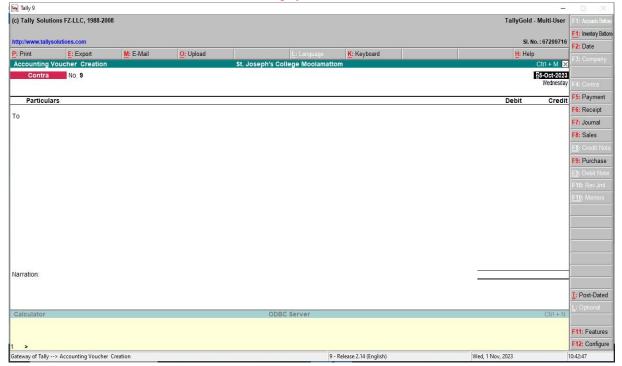

Photo: contra voucher

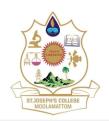

#### ARAKULAM P.O- 685591 IDUKKI, KERALA

stjosephscollegemoolamattom.ac.in

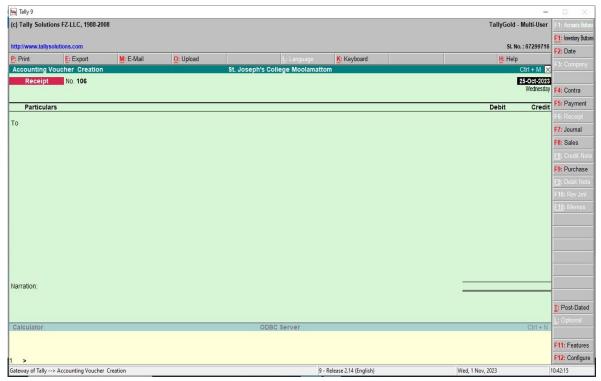

Photo: receipt voucher

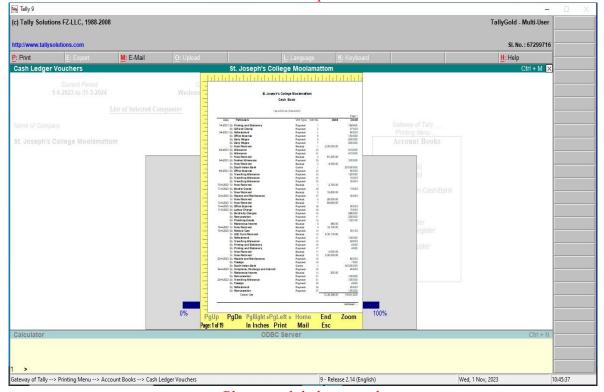

Photo: cash ledger vouchers

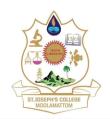

ARAKULAM P.O- 685591 IDUKKI, KERALA

stjosephscollegemoolamattom.ac.in

#### **Statements of Accounts**

They are derived from the transactions recorded in the books of accounts. In tally ERP 9, they are generated for cost centres and outstanding accounts

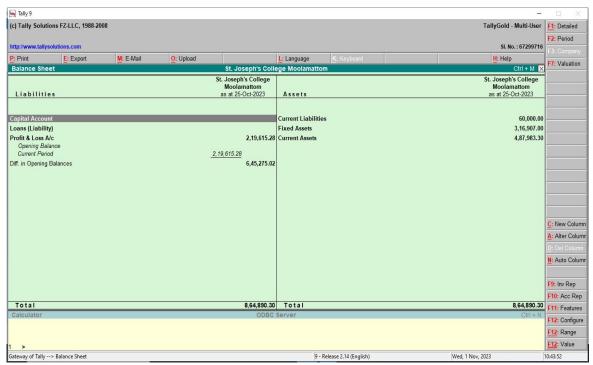

Photo: balance sheet

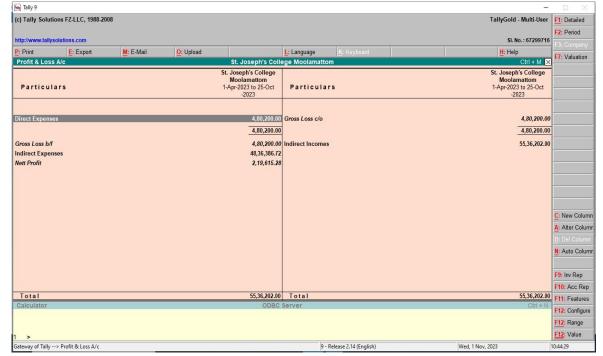

Photo: profit and loss account

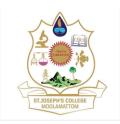

ARAKULAM P.O- 685591 IDUKKI, KERALA

stjosephscollegemoolamattom.ac.in

#### Conclusion

The implementation of an Enterprise Resource Planning (ERP) system is a critical strategic decision for any organization. This document has outlined the key objectives, benefits, challenges, and considerations associated with ERP implementation. It is evident that an effectively deployed ERP system can streamline business processes, improve data accuracy, enhance decision-making, and foster organizational efficiency. However, successful ERP adoption necessitates careful planning, comprehensive training, and ongoing maintenance. Furthermore, adapting to changes and addressing resistance to ERP adoption are essential for success.